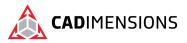

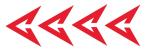

# SOLIDWORKS Composer

#### Length: 3 Days

#### Prerequisite: SOLIDWORKS Essentials

**Description:** Using SOLIDWORKS Composer teaches the user how to use the SOLIDWORKS Composer software to create 2D and 3D output from CAD design data.

## **Course Syllabus**

#### Introduction

- About This Book
- More SOLIDWORKS Training Resources

#### Lesson 1 – Quick Start

• Quick Look at SOLIDWORKS Composer

#### Lesson 2 – Getting Started

- What is the SOLIDWORKS Composer Application?
- Starting SOLIDWORKS Composer
- SOLIDWORKS Composer Terminology
- SOLIDWORKS Composer User Interface
- Preferences and Document Properties
- Creating 2D Output

#### Lesson 3 – Creating Cover and Detail Images

- Overview
- Views
- Rendering Tools
- Navigation Tools
- Camera Alignment Tools
- Digger
- Create 2D Output

#### Lesson 4 - Creating an Exploded View

- Overview
- Visibility Tools
- Exploded Views
- Collaborate Actors
- Styles
- Vector Graphics Output
- Template Editor

### Lesson 5 - Creating Additional Exploded Views

- Overview
- Paper Space
- Importing Files
- File Types
- Update Views with Selected Actors
- Align Actors
- Explode Lines
- Custom Views
- Linking Between Views

#### Lesson 6 - Creating Bills Of Materials

- Overview
- Bill of Materials
- Vector Graphics Output
- Another BOM Table
- Assembly Level BOM
- Assembly Selection Mode

#### Lesson 7 - Creating a Marketing Image

- Overview
- Selections
- Textures
- Lighting
- Scenes
- High Resolution Image

#### Lesson 8 - Creating an Animation

- Overview
- Timeline Pane
- Location Keys

#### Lesson 9 - Creating Interactive Content

Overview

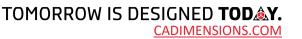

>>>>

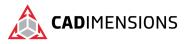

**{{{** 

- Selections in the Key Track
- Location and Property Keys
- Filters
- Animating Collaborative Actors
- Digger Keys
- Events

#### Lesson 10 - Creating a Walkthrough Animation

- Overview
- Camera Keys
- Adding Views to the Timeline
- Grids
- Additional Camera Functionality

# Lesson 11 - Creating an Explode and Collapse Animation

- Overview
- Assembly Selection Mode in Animation
- Scenarios
- Assembly Groups

#### Lesson 12 - Updating SOLIDWORKS Composer Files

- Overview
- Update an Entire Assembly
- Changing the Geometry of an Actor

#### Lesson 18 - Virtual Reality and Panoramic

- Setup Virtual Reality and Panoramic Render
- Recommendation on Use-Cases

## Lesson 13 - Publishing from SOLIDWORKS Composer

- Overview
- Preparing File for Publishing
- Publishing to PDF
- Publishing Inside Microsoft Word
- Publishing to HTML

#### Appendix A - Additional Applications and Workshops

- Overview
- SOLIDWORKS Composer Sync and SOLIDWORKS Composer Enterprise Sync
- SOLIDWORKS Composer Check
- Simplification Workshop

#### Appendix B - Answer Key

Overview

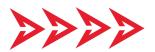

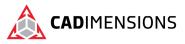

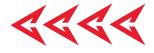

# **CERTIFIED** Training & Support Provider

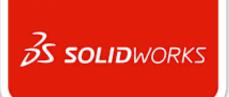

## CADIMENSIONS IS A SOLIDWORKS CERTIFED TRAINING CENTER

CADIMENSIONS TRAINING CATALOG

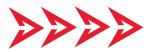